# 报名参赛指南

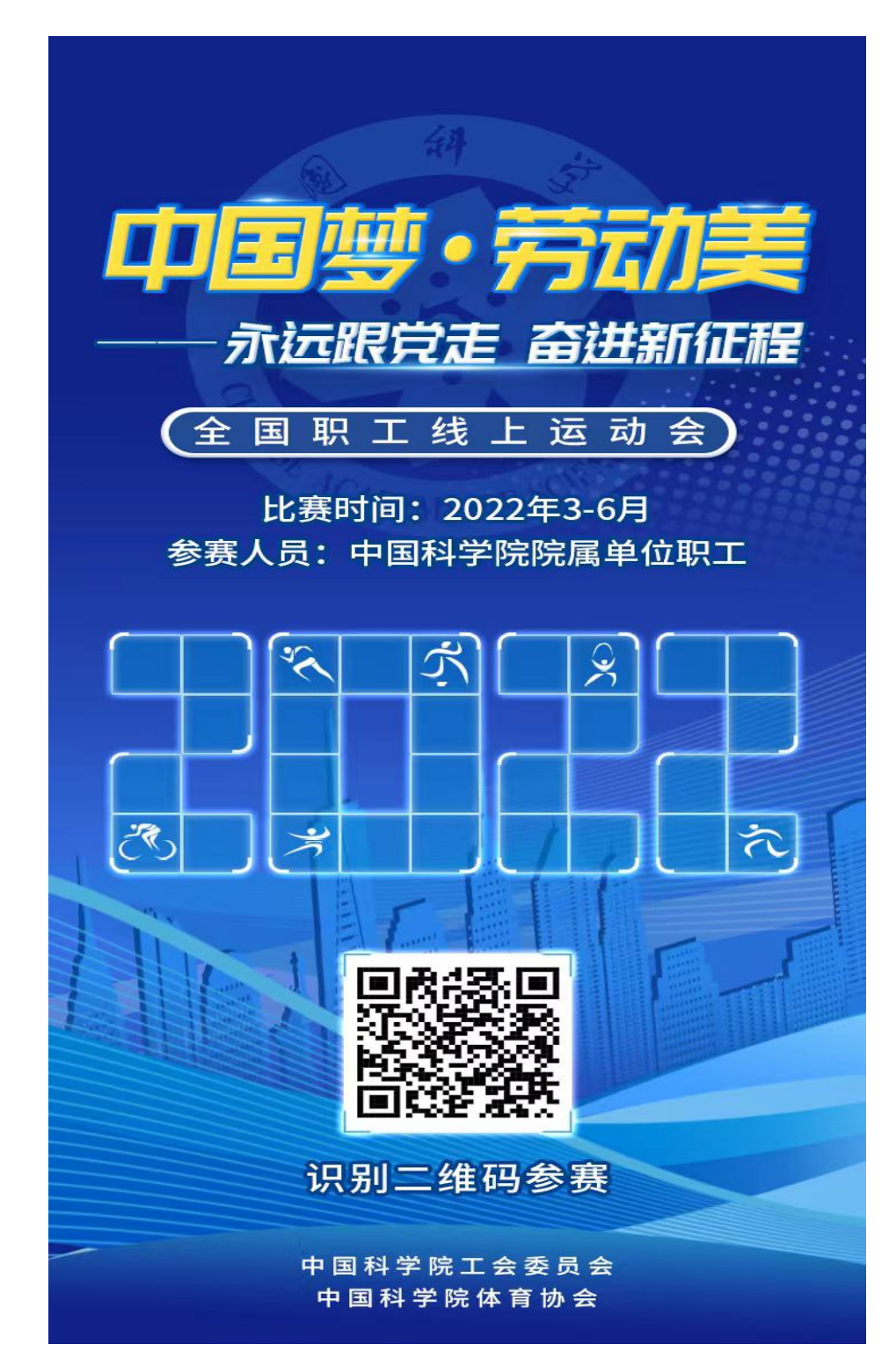

第一步:参赛职工扫码进入报名参加中国科学院参赛团页面

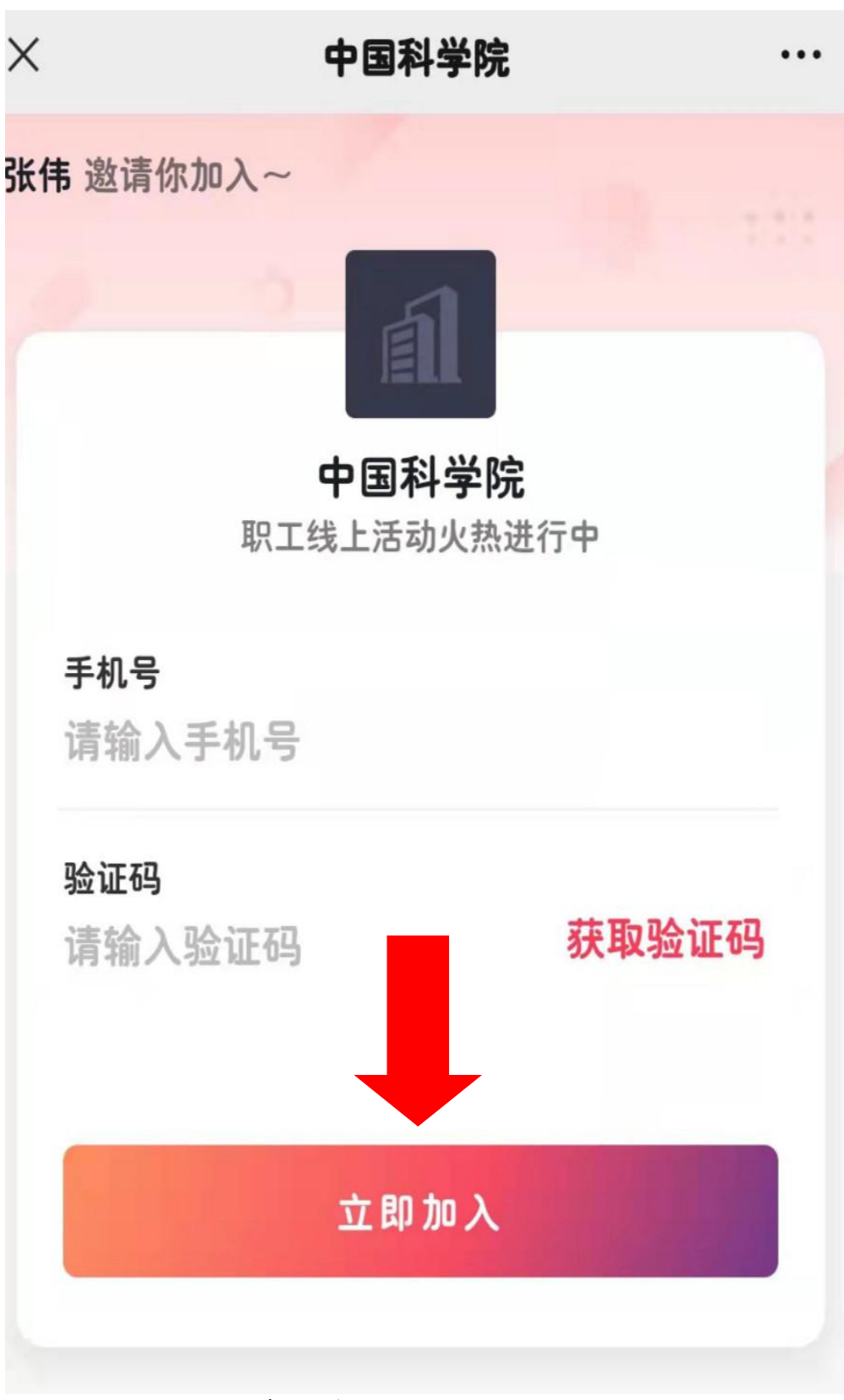

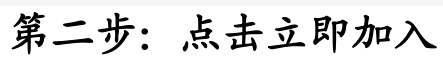

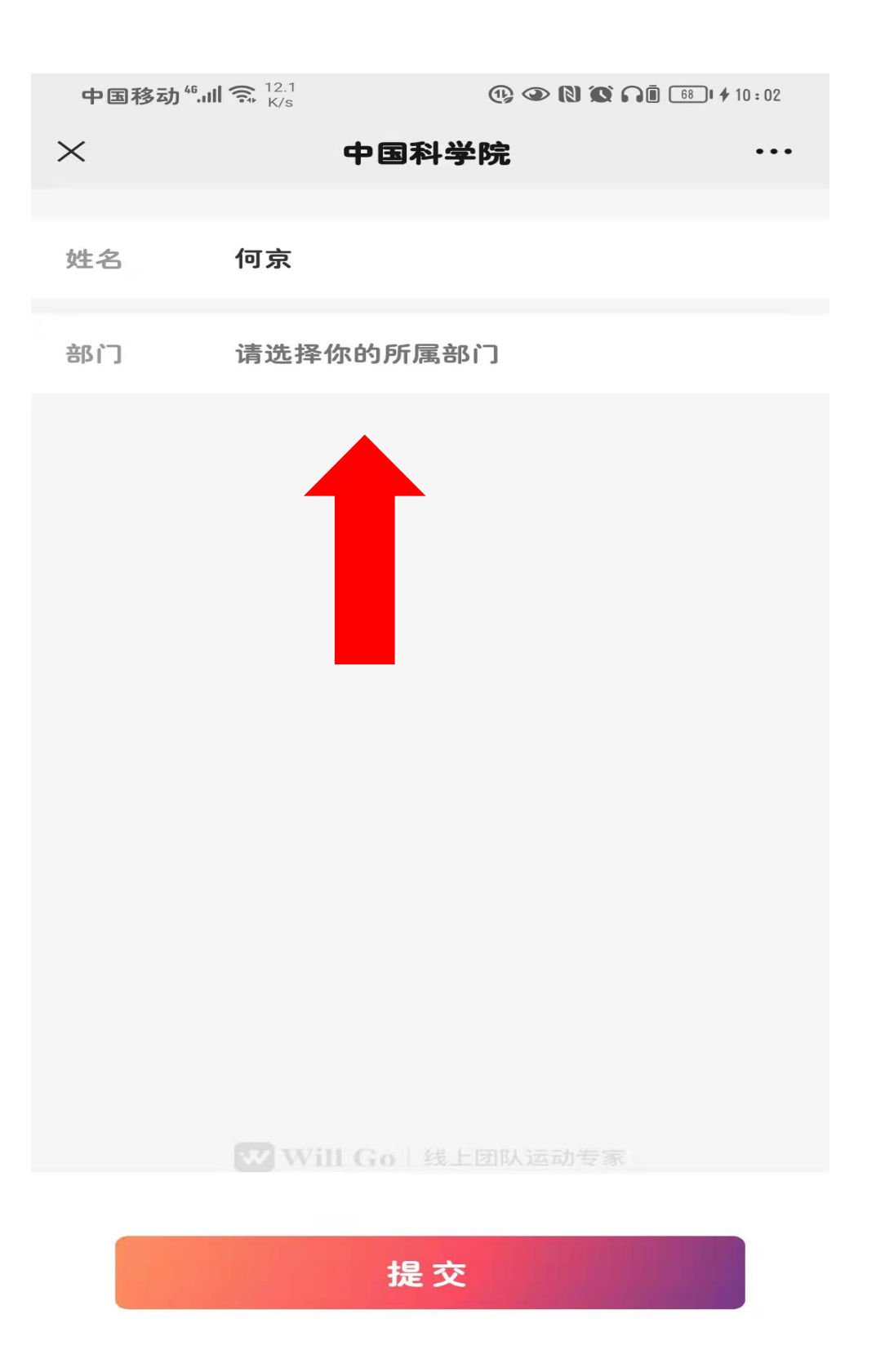

## 第三步:填写姓名,选择所属部门

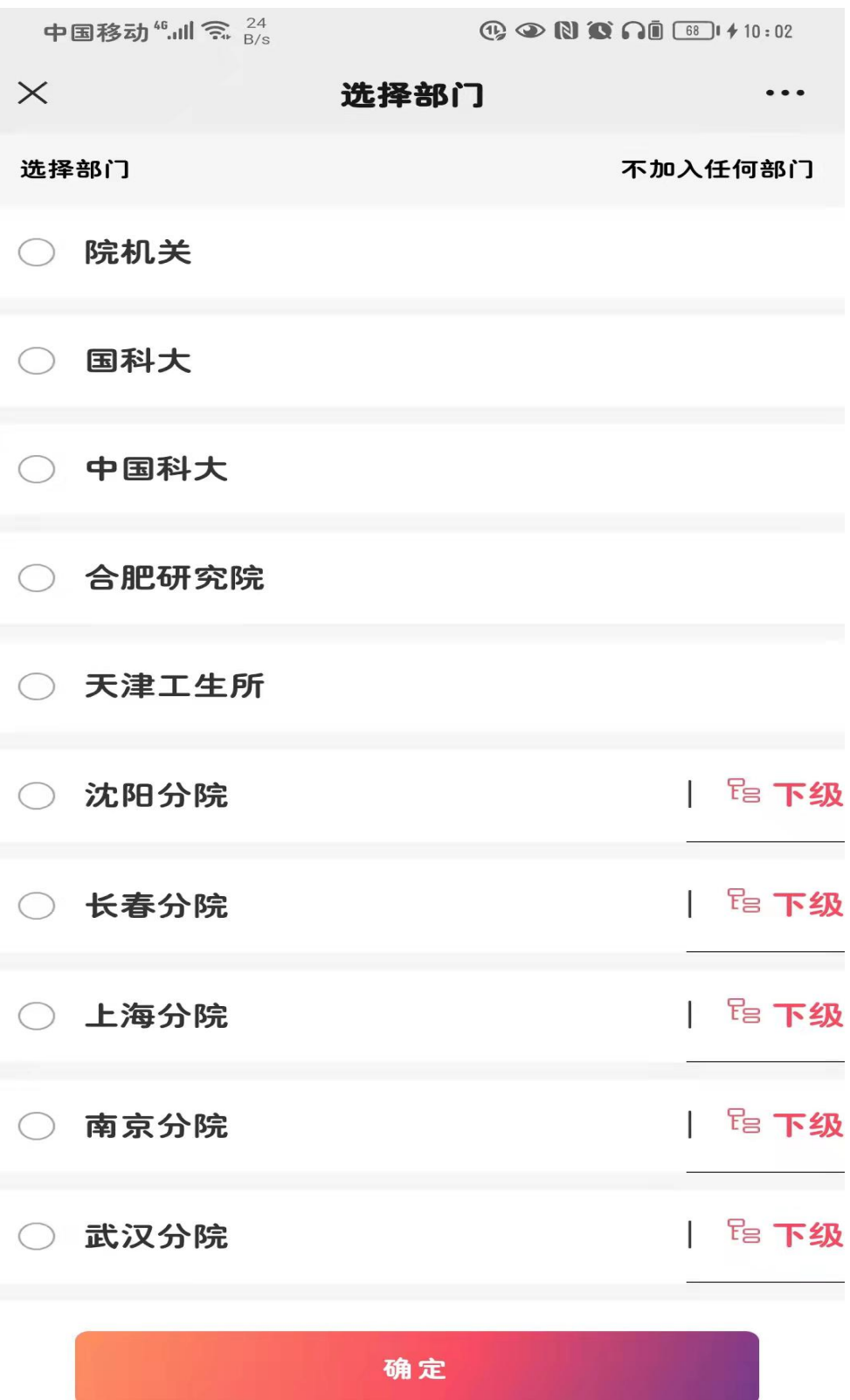

第四步:选择所属分院/协作片/学校/企业

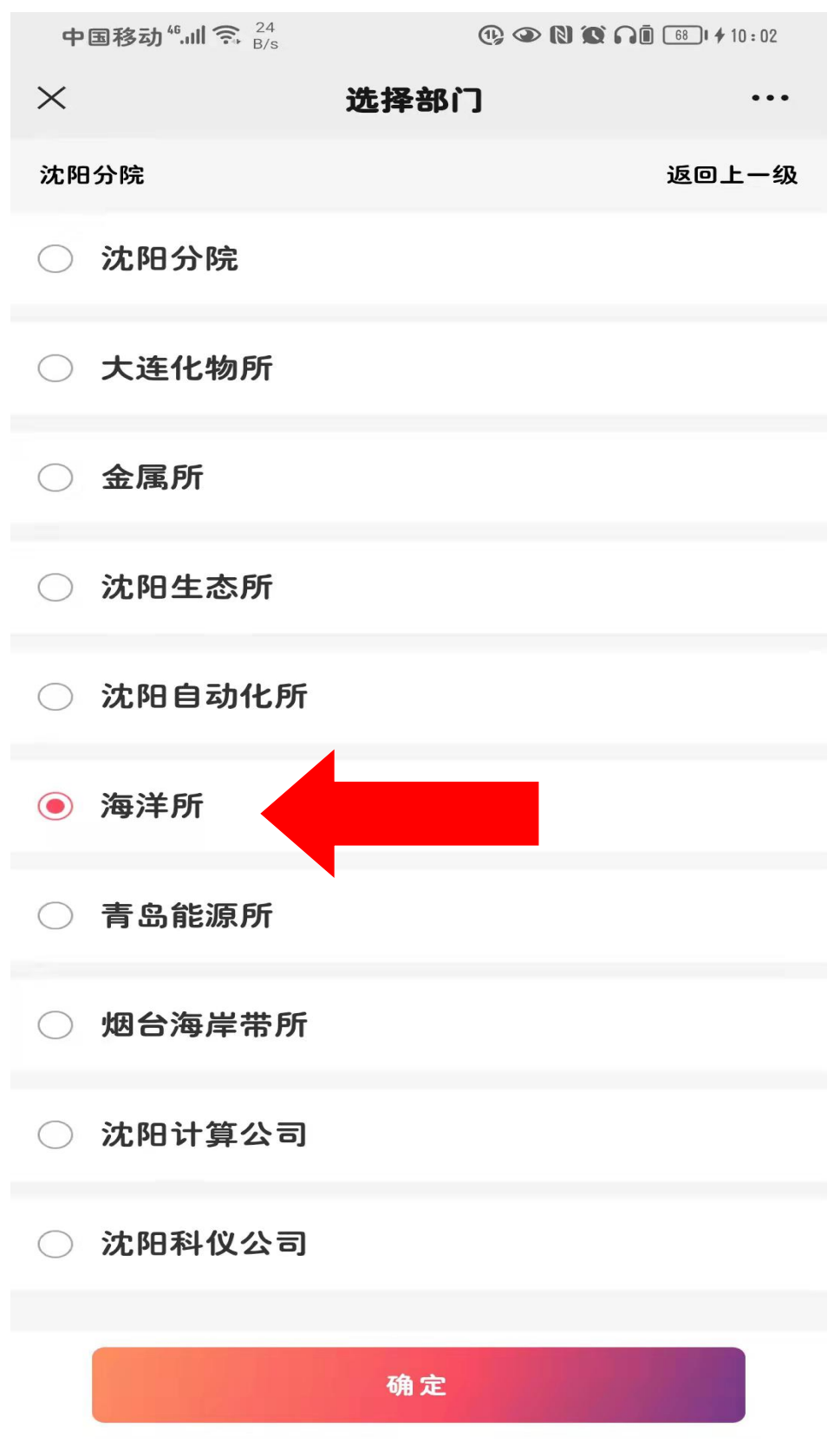

#### 第五步:选择所在单位

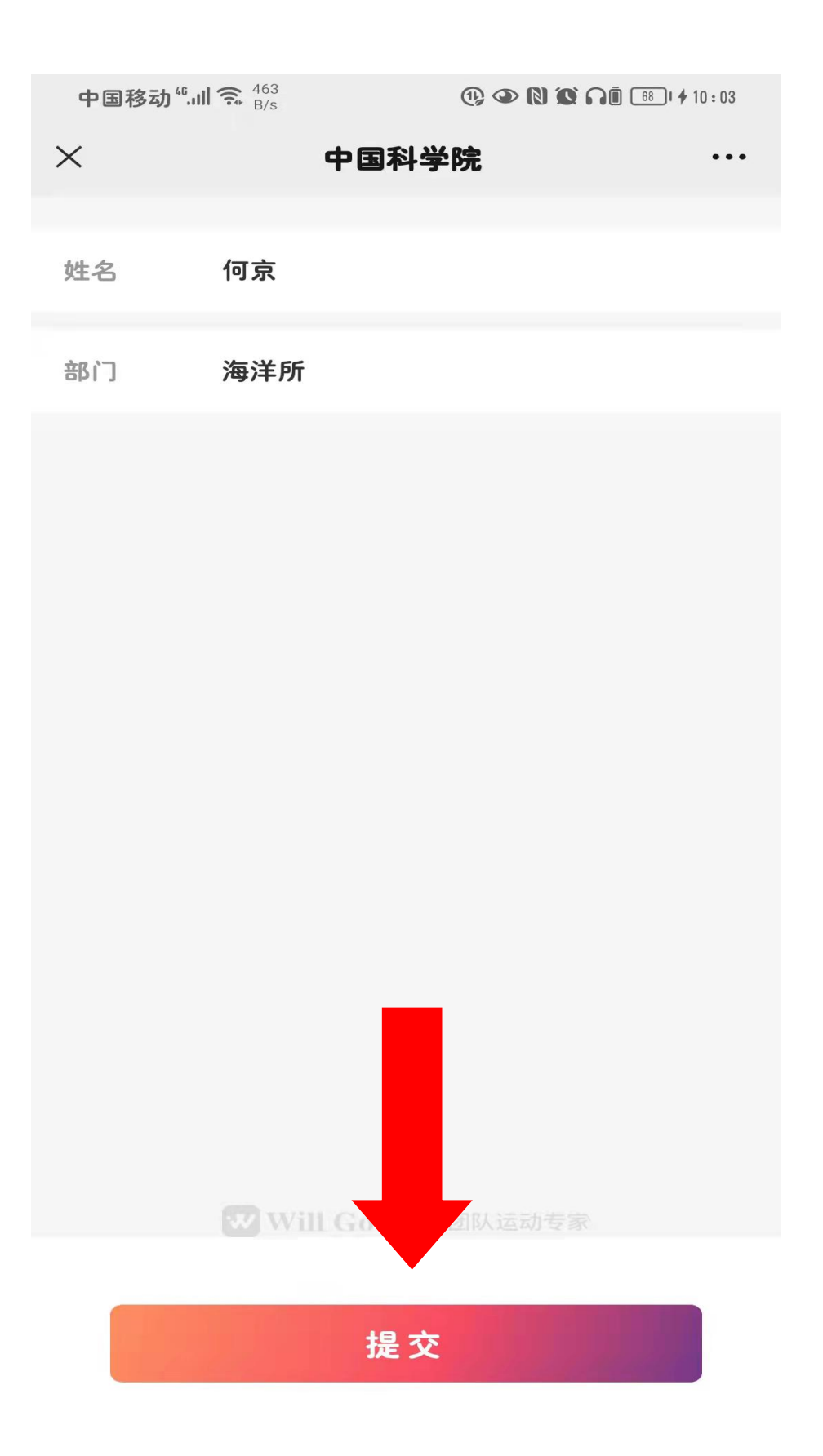

第六步:点击提交

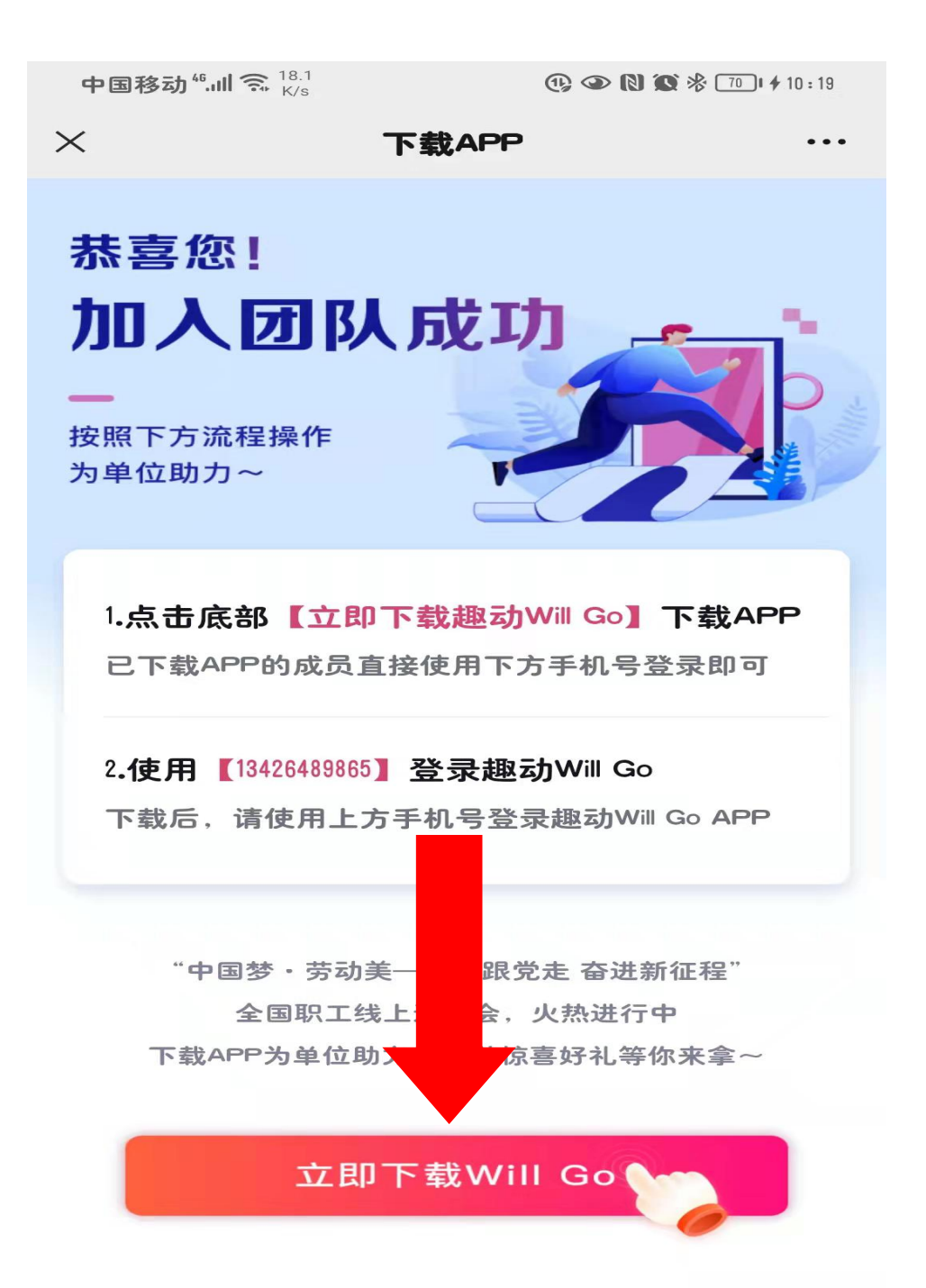

#### 第七步: 在浏览器中下载 APP

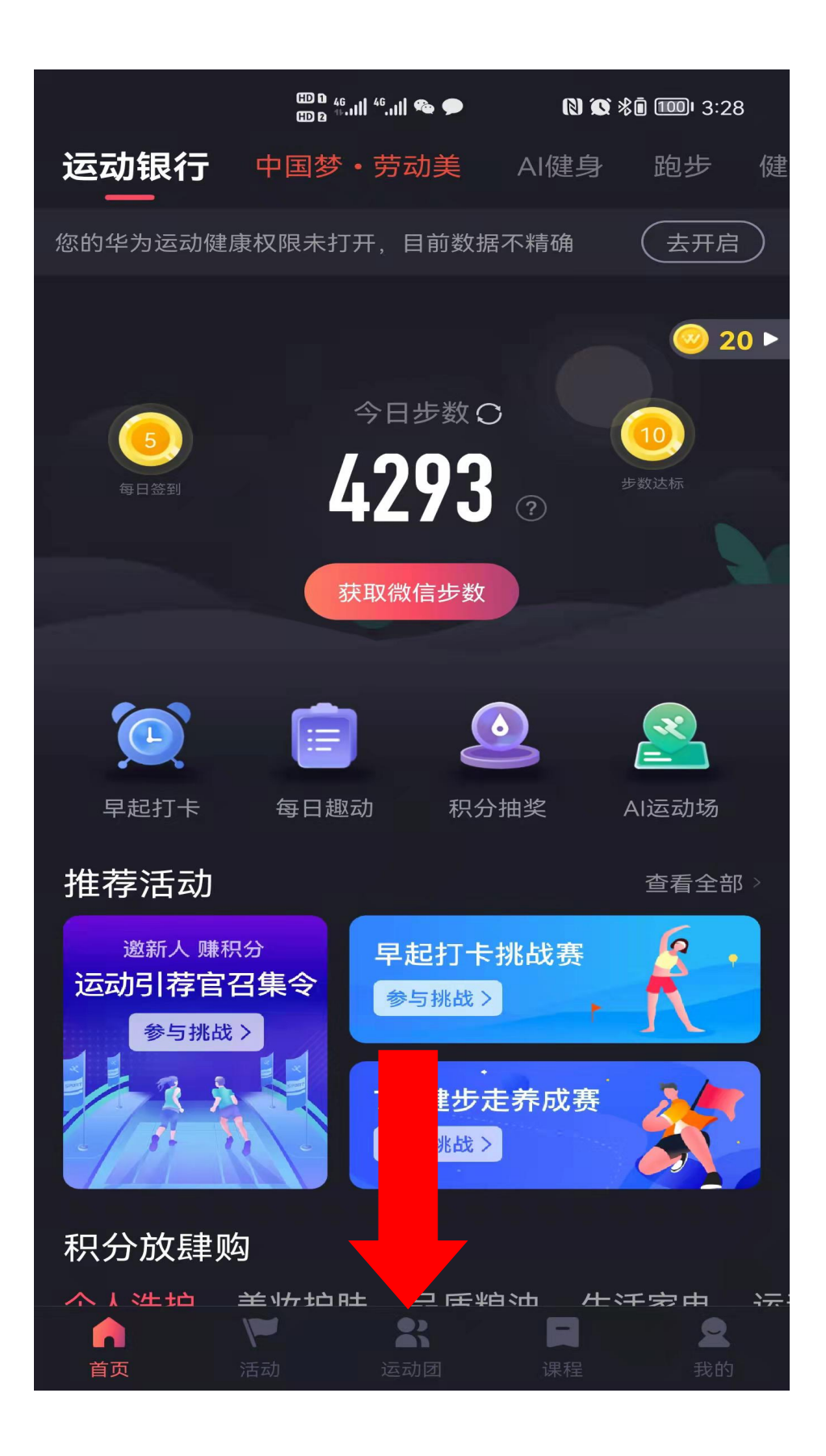

第八步:点击底部运动团

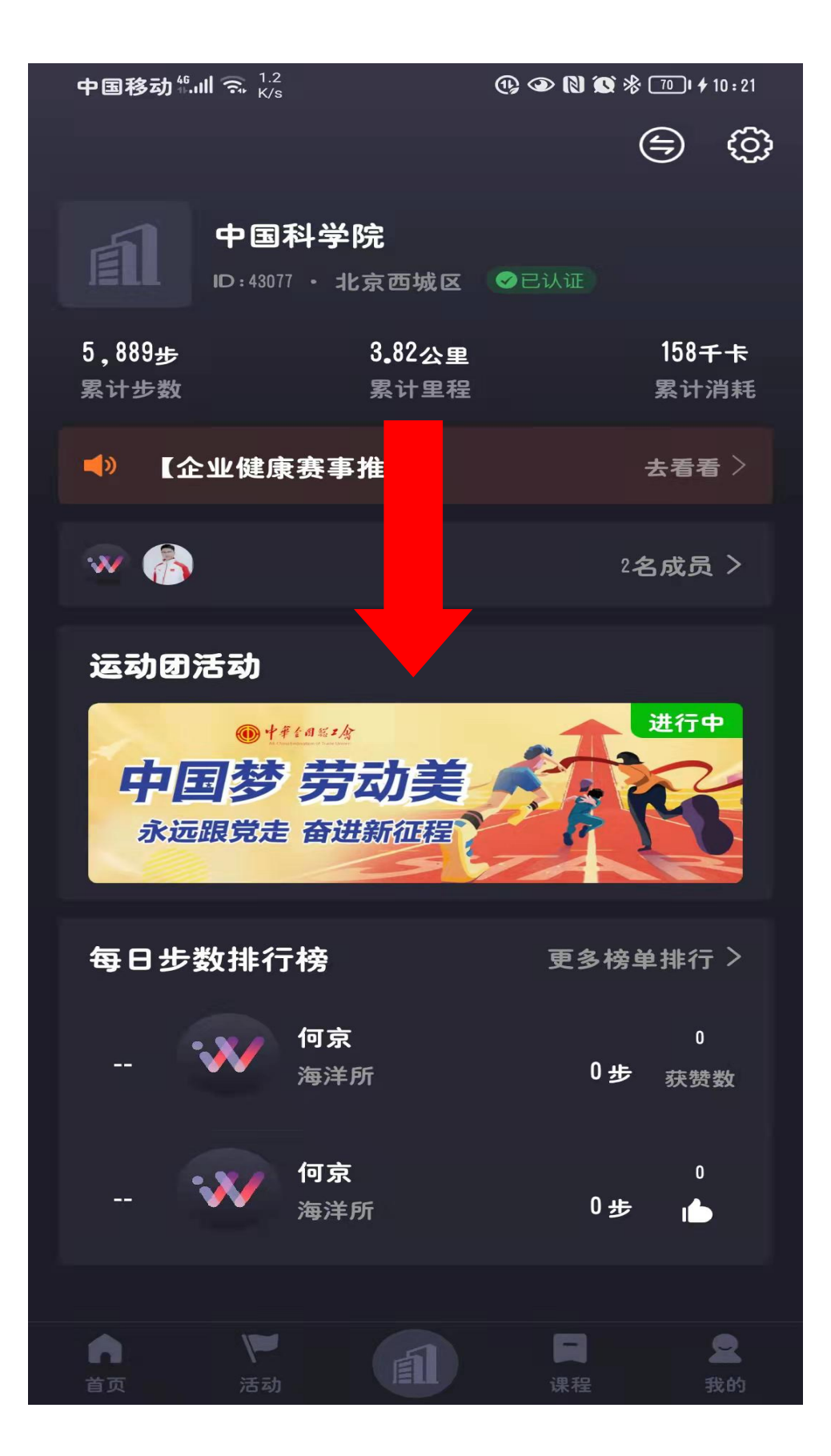

### 第九步:点击参赛项目区

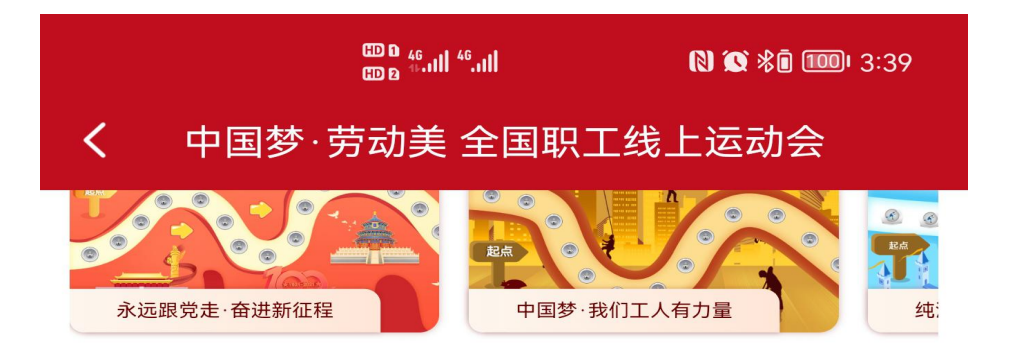

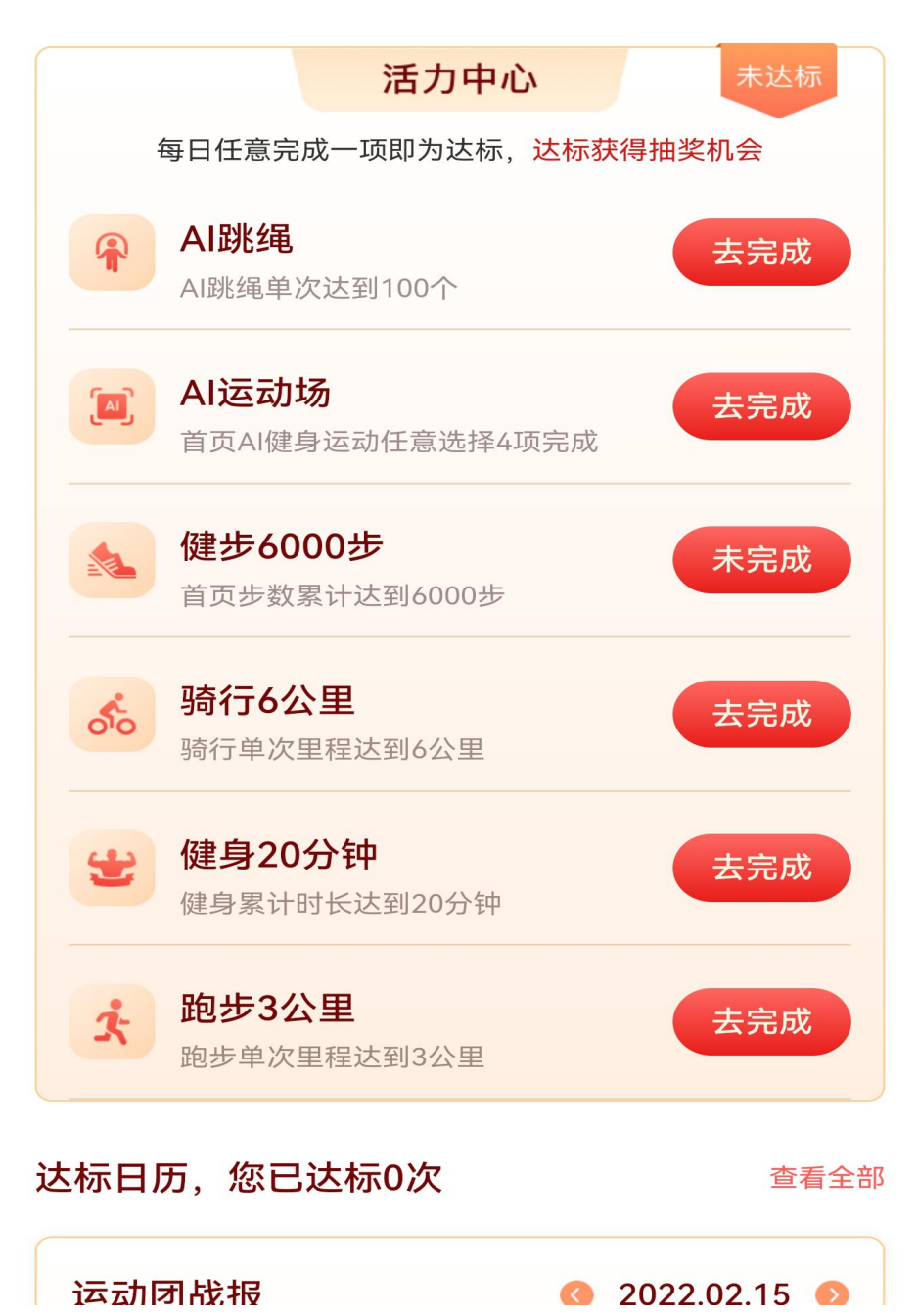

#### 第十步:每天选择一个项目进行达标